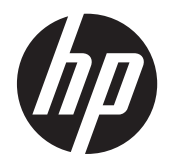

HP Presentation Scanner

Οδηγός γρήγορης αναφοράς

© 2011 Hewlett-Packard Development Company, L.P.

Οι ονομασίες Microsoft, Windows και Windows Vista είναι εμπορικά σήματα ή σήματα κατατεθέντα της Microsoft Corporation στις ΗΠΑ ή/και άλλες χώρες.

Οι μοναδικές εγγυήσεις για τα προϊόντα και τις υπηρεσίες της HP είναι αυτές που ορίζονται στις ρητές δηλώσεις εγγύησης που συνοδεύουν αυτά τα προϊόντα και τις υπηρεσίες. Τίποτα από όσα αναφέρονται στο παρόν δεν πρέπει να ερμηνευθεί ως πρόσθετη εγγύηση. Η HP δεν φέρει ευθύνη για τεχνικά ή συντακτικά σφάλματα ή παραλείψεις του παρόντος.

Το παρόν έγγραφο περιέχει πληροφορίες ιδιοκτησίας, οι οποίες προστατεύονται από τους νόμους περί πνευματικής ιδιοκτησίας. ∆εν επιτρέπεται η αντιγραφή, η αναπαραγωγή ή η μετάφραση σε άλλη γλώσσα του παρόντος εγγράφου, χωρίς προηγούμενη έγγραφη συγκατάθεση από την Hewlett-Packard Company

Πρώτη έκδοση (Οκτώβριος 2011)

Κωδικός προϊόντος εγγράφου: 678401-151

#### **Πληροφορίες για τον οδηγό**

Ο οδηγός αυτός παρέχει πληροφορίες σχετικά με τη ρύθμιση και τη χρήση του HP Presentation Scanner.

- **ΠΡΟΕΙ∆/ΣΗ!** Το κείμενο που φέρει αυτήν την ένδειξη, υποδηλώνει ότι η μη τήρηση των οδηγιών μπορεί να έχει ως αποτέλεσμα τραυματισμό ή θάνατο.
- **ΠΡΟΣΟΧΗ** Αυτή η ένδειξη δηλώνει ότι αν δεν τηρηθούν οι συγκεκριμένες οδηγίες, μπορεί να προκληθεί βλάβη στον εξοπλισμό ή απώλεια δεδομένων.
- **ΣΗΜΕΙΩΣΗ** Αυτή η ένδειξη δηλώνει ότι το αντίστοιχο κείμενο παρέχει σημαντικές συμπληρωματικές πληροφορίες.

# Πίνακας περιεχομένων

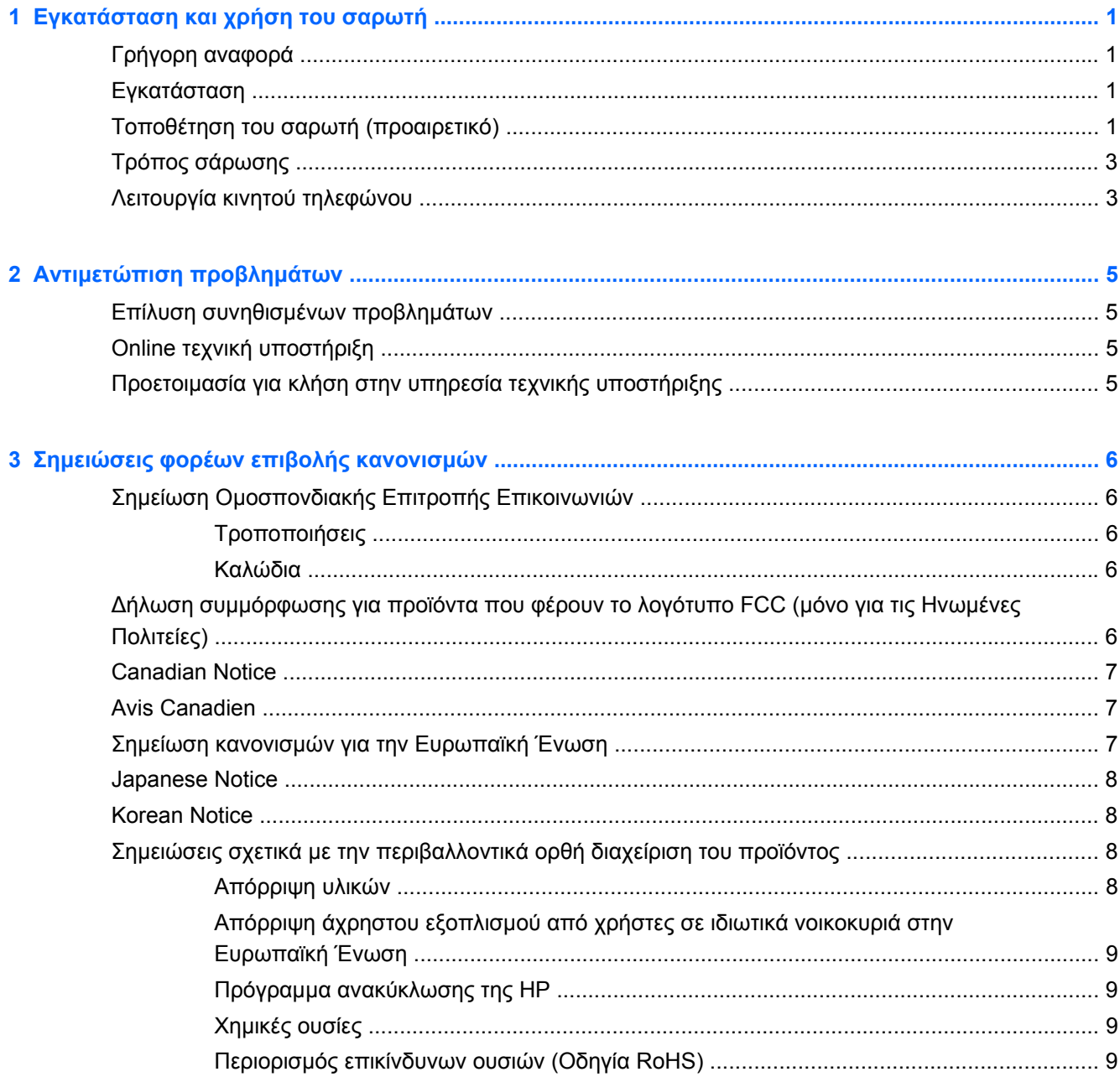

# <span id="page-6-0"></span>**1 Εγκατάσταση και χρήση του σαρωτή**

# **Γρήγορη αναφορά**

Χρησιμοποιήστε αυτό τον Οδηγό γρήγορης αναφοράς (QRG) για να βρείτε εύκολες οδηγίες σύνδεσης, σάρωσης και αντιμετώπισης προβλημάτων. Για περισσότερες λεπτομέρειες, συμπεριλαμβανομένων πληροφοριών προγραμματισμού, ανατρέξτε στον Οδηγό προγραμματισμού (Programming Guide - PG), ο οποίος είναι διαθέσιμος για λήψη, προβολή και εκτύπωση μόνο στα Αγγλικά στην τοποθεσία web της HP <http://www.hp.com/support>.

## **Εγκατάσταση**

Συνδέστε το καλώδιο διασύνδεσης στο πίσω μέρος του σαρωτή και σε μια υποδοχή USB του κεντρικού υπολογιστή. Επαληθεύστε τη λειτουργία σαρώνοντας γραμμωτούς κωδικούς που γνωρίζετε ότι είναι σωστοί. Θα πρέπει να ακουστεί ένα ηχητικό σήμα από τη μονάδα ή/και να αναβοσβήσει η φωτεινή ένδειξη LED σωστής ανάγνωσης και να αποσταλούν τα δεδομένα του γραμμωτού κωδικού στον κεντρικό υπολογιστή. Στην αντίθετη περίπτωση, ανατρέξτε στην ενότητα Αντιμετώπιση [προβλημάτων](#page-10-0) στη σελίδα 5.

Ο HP Presentation Scanner χρησιμοποιεί την ευφυή τεχνολογία φωτισμού illumix™ για τη βελτιστοποίηση των επιπέδων φωτός για διάφορες λειτουργίες σαρωτή γραμμωτού κωδικού συμπεριλαμβανομένης της αυτόματης ανάγνωσης γραμμωτών κωδικών από τυπωμένες επιφάνειες, κινητές συσκευές και λήψη εικόνας σε περιβάλλοντα με μεταβλητή αντίθεση.

# **Τοποθέτηση του σαρωτή (προαιρετικό)**

Ο σαρωτής μπορεί να στερεωθεί μόνιμα σε τοίχο ή επιφάνεια πάγκου όπως περιγράφεται παρακάτω.

- **1.** Αφού εντοπίσετε τη βέλτιστη θέση για το σαρωτή, αφαιρέστε και κρατήστε σταθερά το πατρόν οπών βιδών στη θέση που θέλετε αντιστοιχίζοντας το στο αποτύπωμα του σαρωτή.
- **2.** Σημειώστε το κέντρο και των δύο θέσεων των βιδών χρησιμοποιώντας ένα μολύβι ή μαρκαδόρο και βγάλτε το πατρόν.

**3.** Αν είναι απαραίτητο, ανοίξτε οπές οδηγούς στις σημειωμένες θέσεις και στη συνέχεια βιδώστε δύο πλατυκέφαλες αυτοδιάτρητες βίδες, αφήνοντας τις κεφαλές τους να προεξέχουν περίπου 1/8" (3mm) από την επιφάνεια του πάγκου ή του τοίχου.

**ΣΗΜΕΙΩΣΗ** Οι κεφαλές των βιδών πρέπει να χωράνε μέσα στο μεγαλύτερο άκρο των εγκοπών στο κάτω μέρος του σαρωτή.

**4.** Ευθυγραμμίστε το μεγαλύτερο άκρο των εγκοπών που βρίσκονται στο κάτω μέρος του σαρωτή με τις προεξέχουσες κεφαλές βιδών και στη συνέχεια σπρώξτε προς τα κάτω και περιστρέψτε προς τα δεξιά για να ασφαλίσετε το σαρωτή στη θέση του.

**Εικόνα 1-1** Πατρόν οπών βιδών

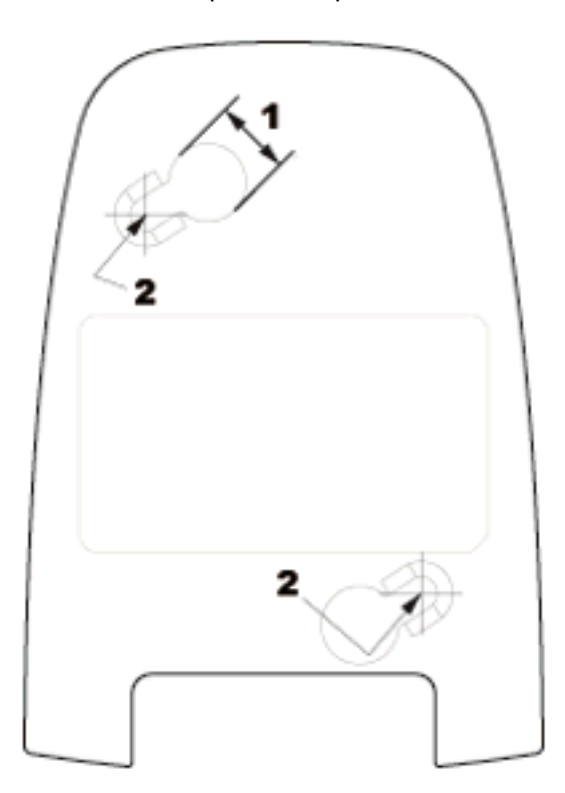

- (1) Η κεφαλή της βίδας πρέπει να περνάει από αυτή τη διάσταση
- (2) Κέντρο της οπής

# <span id="page-8-0"></span>**Τρόπος σάρωσης**

Μπορείτε να περάσετε τα αντικείμενα μπροστά από το σαρωτή ενώ είναι τοποθετημένος στον πάγκο, ή μπορείτε να σηκώσετε και να στρέψετε το σαρωτή προς το γραμμωτό κωδικό.

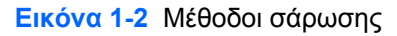

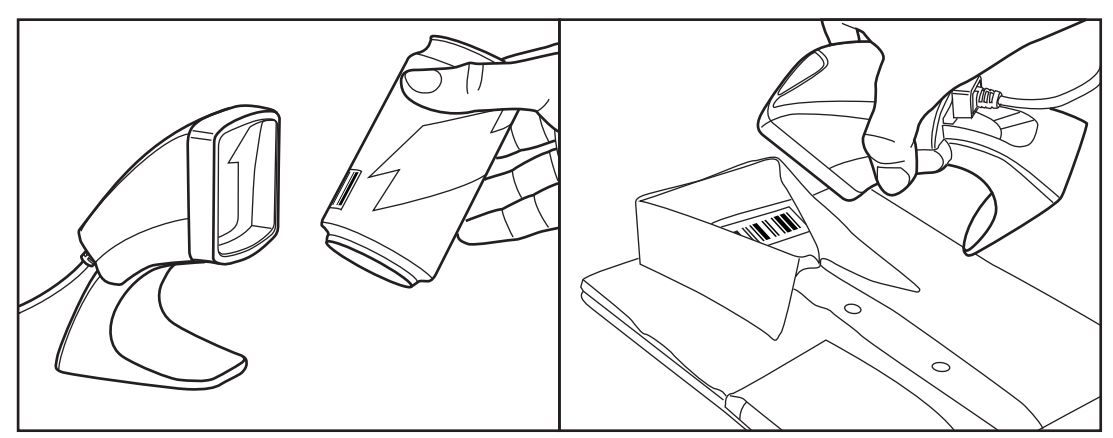

## **Λειτουργία κινητού τηλεφώνου**

Με τη λειτουργία κινητού τηλεφώνου ο σαρωτής είναι ενεργοποιημένος για την ανάγνωση γραμμωτών κωδικών από την οθόνη ενός κινητού τηλεφώνου. Για να ενεργοποιήσετε αυτό το χαρακτηριστικό, σαρώστε το γραμμωτό κωδικό ΕΝΑΡΞΗ/ΤΕΛΟΣ, και στη συνέχεια σαρώστε το γραμμωτό κωδικό ΕΝΕΡΓΟΠΟΙΗΣΗ ΑΥΤΟΜΑΤΗΣ ΛΕΙΤΟΥΡΓΙΑΣ ΚΙΝΗΤΟΥ ΤΗΛΕΦΩΝΟΥ και το γραμμωτό κωδικό ΕΝΑΡΞΗ/ΤΕΛΟΣ για δεύτερη φορά για έξοδο από τη Λειτουργία προγραμματισμού.

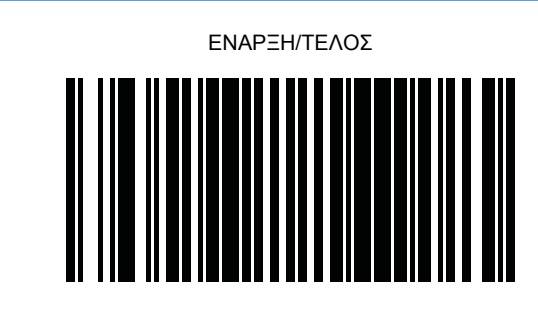

ΑΠΕΝΕΡΓΟΠΟΙΗΣΗ ΑΥΤΟΜΑΤΗΣ ΛΕΙΤΟΥΡΓΙΑΣ ΚΙΝΗΤΟΥ ΤΗΛΕΦΩΝΟΥ

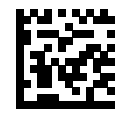

ΕΝΕΡΓΟΠΟΙΗΣΗ ΑΥΤΟΜΑΤΗΣ ΛΕΙΤΟΥΡΓΙΑΣ ΚΙΝΗΤΟΥ ΤΗΛΕΦΩΝΟΥ

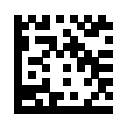

# <span id="page-10-0"></span>**2 Αντιμετώπιση προβλημάτων**

# **Επίλυση συνηθισμένων προβλημάτων**

Αν ο σαρωτής δεν λειτουργεί σωστά, πραγματοποιήστε τους παρακάτω ελέγχους:

- **1.** Ελέγξτε ότι το καλώδιο διασύνδεσης είναι καλά συνδεδεμένο στον κεντρικό υπολογιστή. Επικοινωνήστε με το προσωπικό τεχνικής υποστήριξής σας ή ανατρέξτε στο εγχειρίδιο του συστήματος κεντρικού υπολογιστή για να επαληθεύσετε τη σωστή σύνδεση για το σαρωτή.
- **2.** Ελέγξτε ότι το καλώδιο διασύνδεσης είναι καλά συνδεδεμένο στο σαρωτή.
- **3.** Ελέγξτε ότι η ποιότητα των γραμμωτών κωδικών επαρκεί για την αναγνώρισή τους από το σαρωτή. Ο σαρωτής ενδέχεται να μη μπορεί να διαβάσει καθόλου ζαρωμένες, μουτζουρωμένες ή σκισμένες ετικέτες. Σαρώστε ετικέτες μιας ενεργής συμβολογίας που γνωρίζετε ότι είναι σωστές για να ελέγξετε τη λειτουργία ανάγνωσης του σαρωτή.
- **ΣΗΜΕΙΩΣΗ** Η ανάγνωση των διάφορων συμβολογιών γραμμωτών κωδικών μπορεί να ενεργοποιηθεί ή να απενεργοποιηθεί ανεξάρτητα στο σαρωτή.
- **4.** Βεβαιωθείτε ότι ο τύπος διασύνδεσης του σαρωτή είναι συμβατός με τον κεντρικό υπολογιστή ανατρέχοντας στο εγχειρίδιο του συστήματος POS ή/και στον Οδηγό προγραμματισμού.

## **Online τεχνική υποστήριξη**

Για να αποκτήσετε ηλεκτρονική πρόσβαση σε πληροφορίες τεχνικής υποστήριξης, εργαλεία αυτόματης αντιμετώπισης προβλημάτων, ηλεκτρονική βοήθεια, φόρουμ κοινοτήτων ή ειδικούς σε θέματα IT, ευρεία γνωσιακή βάση δεδομένων προμηθευτών πολλών προϊόντων και εργαλεία παρακολούθησης και διάγνωσης, επισκεφτείτε τη διεύθυνση [http://www.hp.com/support.](http://www.hp.com/support)

## **Προετοιμασία για κλήση στην υπηρεσία τεχνικής υποστήριξης**

Αν δεν μπορείτε να επιλύσετε ένα πρόβλημα ακολουθώντας τις συμβουλές αντιμετώπισης προβλημάτων αυτής της ενότητας, ενδέχεται να πρέπει να επικοινωνήσετε με την υπηρεσία τεχνικής υποστήριξης. Πριν καλέσετε, φροντίστε να έχετε στη διάθεσή σας τις παρακάτω πληροφορίες:

- Aν το προϊόν είναι συνδεδεμένο με έναν υπολογιστή POS της HP, δώστε τον αριθμό σειράς του υπολογιστή POS.
- Την ημερομηνία αγοράς που αναγράφεται στο τιμολόγιο
- Τον αριθμό ανταλλακτικού που βρίσκεται πάνω στο προϊόν
- Τις συνθήκες υπό τις οποίες παρουσιάστηκε το πρόβλημα
- Τα μηνύματα σφαλμάτων που εμφανίστηκαν
- Τη διαμόρφωση του υλικού
- Το υλικό και το λογισμικό που χρησιμοποιείτε

# <span id="page-11-0"></span>**3 Σημειώσεις φορέων επιβολής κανονισμών**

# **Σημείωση Ομοσπονδιακής Επιτροπής Επικοινωνιών**

Ο εξοπλισμός αυτός έχει ελεγχθεί και έχει βρεθεί ότι συμμορφώνεται με τα όρια που ισχύουν για ψηφιακές συσκευές Class B, όπως αυτά ορίζονται στους κανονισμούς FCC, μέρος 15. Τα όρια αυτά έχουν οριστεί ώστε να παρέχουν ικανοποιητική προστασία έναντι επικίνδυνων παρεμβολών σε μια οικιακή εγκατάσταση. Ο παρών εξοπλισμός παράγει, χρησιμοποιεί και μπορεί να εκπέμπει ενέργεια ραδιοσυχνοτήτων και, σε περίπτωση που η εγκατάσταση και χρήση του δεν είναι σύμφωνη με τις οδηγίες, ενδέχεται να προκαλέσει επικίνδυνες παρεμβολές στις ραδιοφωνικές επικοινωνίες. Ωστόσο, δεν υπάρχει καμία εγγύηση ότι δεν θα προκύψουν παρεμβολές σε κάποια συγκεκριμένη εγκατάσταση. Σε περίπτωση που ο εξοπλισμός προκαλέσει επικίνδυνες παρεμβολές στις ραδιοφωνικές ή τηλεοπτικές λήψεις, γεγονός που μπορεί να γίνει αντιληπτό σβήνοντας και ανάβοντας τη συσκευή, προτείνεται στο χρήστη να διορθώσει την παρεμβολή με έναν από τους παρακάτω τρόπους:

- **Αλλαγή κλίσης ή θέσης της κεραίας λήψης.**
- Αύξηση της απόστασης μεταξύ της συσκευής και του δέκτη.
- Σύνδεση της συσκευής σε πρίζα ή κύκλωμα διαφορετικό από αυτό στο οποίο είναι συνδεδεμένος ο δέκτης.
- Επικοινωνία με τον αντιπρόσωπο ή με κάποιον έμπειρο τεχνικό ραδιοφώνου ή τηλεόρασης για βοήθεια.

#### **Τροποποιήσεις**

Η FCC απαιτεί να ενημερώνεται ο χρήστης ότι οποιεσδήποτε αλλαγές ή τροποποιήσεις του εξοπλισμού που γίνονται χωρίς τη ρητή έγκριση της Hewlett-Packard Company ενδέχεται να ακυρώσουν την εξουσιοδότηση του χρήστη για χρήση του εξοπλισμού.

#### **Καλώδια**

Οι συνδέσεις σε αυτή τη συσκευή πρέπει να γίνονται με θωρακισμένα καλώδια που διαθέτουν μεταλλικά καλύμματα RFI/EMI στους ακροδέκτες σύμφωνα με τους κανονισμούς και τις προδιαγραφές FCC.

### **∆ήλωση συμμόρφωσης για προϊόντα που φέρουν το λογότυπο FCC (μόνο για τις Ηνωμένες Πολιτείες)**

Αυτή η συσκευή συμμορφώνεται με το Μέρος 15 των κανονισμών FCC. Η λειτουργία της υπόκειται στις εξής δύο συνθήκες:

- **1.** Αυτή η συσκευή δεν πρέπει να προκαλεί επικίνδυνες παρεμβολές.
- **2.** Αυτή η συσκευή πρέπει να δέχεται τυχόν παρεμβολές, συμπεριλαμβανομένων των παρεμβολών που μπορεί να προκαλέσουν ανεπιθύμητη λειτουργία.

Για ερωτήσεις σχετικά με το προϊόν, επικοινωνήστε με τη διεύθυνση:

<span id="page-12-0"></span>Hewlett Packard Company

P. O. Box 692000, Mail Stop 530113

Houston, Texas 77269-2000

∆ιαφορετικά, καλέστε 1-800-HP-INVENT (1-800 474-6836)

Για ερωτήσεις σχετικά με την παρούσα δήλωση FCC, απευθυνθείτε στη διεύθυνση:

Hewlett Packard Company

P. O. Box 692000, Mail Stop 510101

Houston, Texas 77269-2000

∆ιαφορετικά, καλέστε (281) 514-3333

Για την αναγνώριση αυτού του προϊόντος, ανατρέξτε στον κωδικό εξαρτήματος, τον αριθμό σειράς ή τον αριθμό μοντέλου που φέρει το προϊόν.

## **Canadian Notice**

This Class B digital apparatus meets all requirements of the Canadian Interference-Causing Equipment Regulations.

## **Avis Canadien**

Cet appareil numerique de la classe B respecte toutes les exigences du Reglement sur le materiel brouilleur du Canada.

# **Σημείωση κανονισμών για την Ευρωπαϊκή Ένωση**

Τα προϊόντα που φέρουν τη σήμανση CE συμμορφώνονται με τις παρακάτω Οδηγίες της ΕΕ:

- Οδηγία χαμηλής τάσης 2006/95/ΕΚ
- Οδηγία ηλεκτρομαγνητικής συμβατότητας (EMC) 2004/108/EK
- Οδηγία οικολογικής σχεδίασης 2009/125/EΚ, όπου ισχύει

Η συμμόρφωση αυτού του προϊόντος με τη σήμανση CE ισχύει εφόσον τροφοδοτείται από το σωστό τροφοδοτικό AC που παρέχεται από την HP και φέρει σήμα CE.

Η συμμόρφωση με τις εν λόγω οδηγίες υποδηλώνει συμμόρφωση με τα ισχύοντα εναρμονισμένα ευρωπαϊκά πρότυπα (Ευρωπαϊκές Προδιαγραφές), τα οποία παρατίθενται στη ∆ήλωση Συμμόρφωσης της ΕΕ που έχει εκδοθεί από τη HP για το συγκεκριμένο προϊόν ή οικογένεια προϊόντων και διατίθεται (μόνο στα Αγγλικά) είτε στην τεκμηρίωση του προϊόντος είτε στην παρακάτω τοποθεσία web: <http://www.hp.eu/certificates>(πληκτρολογήστε τον κωδικό προϊόντος στο πεδίο αναζήτησης).

Η συμμόρφωση υποδεικνύεται από μία από τις παρακάτω σημάνσεις συμμόρφωσης που έχουν τοποθετηθεί στο προϊόν:

<span id="page-13-0"></span>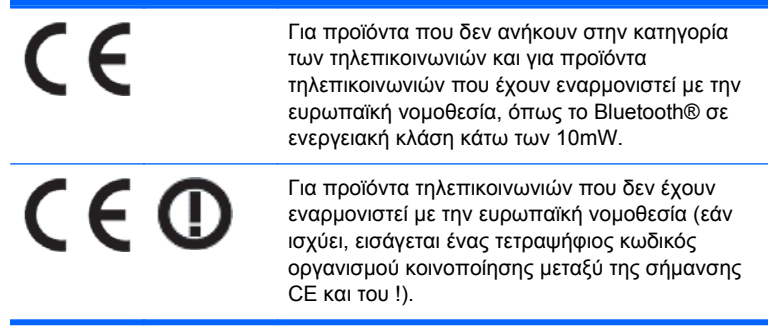

Ανατρέξτε στην ετικέτα κανονισμών που παρέχεται με το προϊόν.

Για θέματα κανονισμών, επικοινωνήστε με την παρακάτω διεύθυνση: Hewlett-Packard GmbH, Dept./ MS: HQ-TRE, Herrenberger Strasse 140, 71034 Boeblingen, GERMANY.

### **Japanese Notice**

この装置は、クラスB情報技術装置です。この装置は、家庭環 境で使用することを目的としていますが、この装置がラジオや テレビジョン受信機に近接して使用されると、受信障害を引き 起こすことがあります。取扱説明書に従って正しい取り扱いを して下さい。

**VCCI-B** 

## **Korean Notice**

B급 기기 (가정용 방송통신기기)

이 기기는 가정용(B급)으로 전자파적합등록을 한 기기로서 주 로 가정에서 사용하는 것을 목적으로 하며, 모든 지역에서 사 용할 수 있습니다.

## **Σημειώσεις σχετικά με την περιβαλλοντικά ορθή διαχείριση του προϊόντος**

#### **Απόρριψη υλικών**

Ορισμένες οθόνες LCD της HP περιέχουν υδράργυρο στους λαμπτήρες φθορισμού, γεγονός που μπορεί να απαιτεί ειδικό χειρισμό των συσκευών στο τέλος της ζωής τους.

Η απόρριψη του υλικού αυτού ενδέχεται να υπόκειται σε κανονισμούς για λόγους προστασίας του περιβάλλοντος. Για πληροφορίες σχετικά με την απόρριψη ή την ανακύκλωση, επικοινωνήστε με τις τοπικές αρχές ή την Ένωση Βιομηχανιών Ηλεκτρονικών (Electronic Industries Alliance, EIA) στη διεύθυνση [http://www.eiae.org.](http://www.eiae.org)

#### <span id="page-14-0"></span>**Απόρριψη άχρηστου εξοπλισμού από χρήστες σε ιδιωτικά νοικοκυριά στην Ευρωπαϊκή Ένωση**

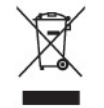

Το σύμβολο αυτό στο προϊόν ή τη συσκευασία του υποδεικνύει ότι το συγκεκριμένο προϊόν δεν πρέπει να διατίθεται μαζί με τα οικιακά σας απορρίμματα. Αντίθετα, είναι δική σας ευθύνη να απορρίψετε τον άχρηστο εξοπλισμό σας παραδίδοντάς τον σε καθορισμένο σημείο συλλογής για την ανακύκλωση άχρηστου ηλεκτρικού και ηλεκτρονικού εξοπλισμού. Η ξεχωριστή συγκέντρωση και ανακύκλωση του άχρηστου εξοπλισμού τη στιγμή της απόρριψης βοηθάει στη διατήρηση των φυσικών πόρων και στο να διασφαλιστεί ότι η ανακύκλωση γίνεται κατά τρόπο που προστατεύει την ανθρώπινη υγεία και το περιβάλλον. Για περισσότερες πληροφορίες σχετικά με το πού μπορείτε να παραδώσετε τον άχρηστο εξοπλισμό σας για ανακύκλωση, επικοινωνήστε με το αρμόδιο τοπικό γραφείο, την τοπική υπηρεσία διάθεσης οικιακών απορριμμάτων ή το κατάστημα όπου αγοράσατε το προϊόν.

#### **Πρόγραμμα ανακύκλωσης της ΗΡ**

Η HP ενθαρρύνει τους πελάτες να ανακυκλώνουν το χρησιμοποιημένο ηλεκτρονικό εξοπλισμό, τα αυθεντικά δοχεία μελανιού της HP και τις επαναφορτιζόμενες μπαταρίες. Για περισσότερες πληροφορίες σχετικά με τα προγράμματα ανακύκλωσης, επισκεφτείτε τη διεύθυνση [http://www.hp.com/recycle.](http://www.hp.com/recycle)

#### **Χημικές ουσίες**

Η HP έχει δεσμευθεί να παρέχει στους πελάτες της πληροφορίες σχετικά με τις χημικές ουσίες που περιέχονται στα προϊόντα της, όπως απαιτείται για να συμμορφώνεται με τις νομικές απαιτήσεις, όπως ο κανονισμός REACH (Κανονισμός ΕΚ Αρ. 1907/2006 του Ευρωπαϊκού Κοινοβουλίου και του Συμβουλίου). Για να δείτε μια αναφορά χημικών πληροφοριών για το προϊόν, επισκεφτείτε τη διεύθυνση <http://www.hp.com/go/reach>.

#### **Περιορισμός επικίνδυνων ουσιών (Οδηγία RoHS)**

Ένας ιαπωνικός κανονισμός, ο οποίος διατυπώνεται στην προδιαγραφή JIS C 0950, 2005, ορίζει ότι οι κατασκευαστές υποχρεούνται να παρέχουν δηλώσεις υλικού περιεχομένου για ορισμένες κατηγορίες ηλεκτρονικών προϊόντων που διατίθενται προς πώληση μετά την 1η Ιουλίου 2006. Για να δείτε τη δήλωση JIS C 0950 σχετικά με τα υλικά αυτού του προϊόντος, επισκεφθείτε τη διεύθυνση [http://www.hp.com/go/jisc0950.](http://www.hp.com/go/jisc0950)

2008年、日本における製品含有表示方法、JISC0950が公示されました。製 造事業者は、2006年7月1日以降に販売される電気·電子機器の特定化学 物質の含有につきまして情報提供を義務付けられました。製品の部材表示 につきましては、www.hp.com/qo/jisc0950を参照してください。

#### 有毒有害物质和元素及其含量表 根据中国的《电子信息产品污染控制管理办法》

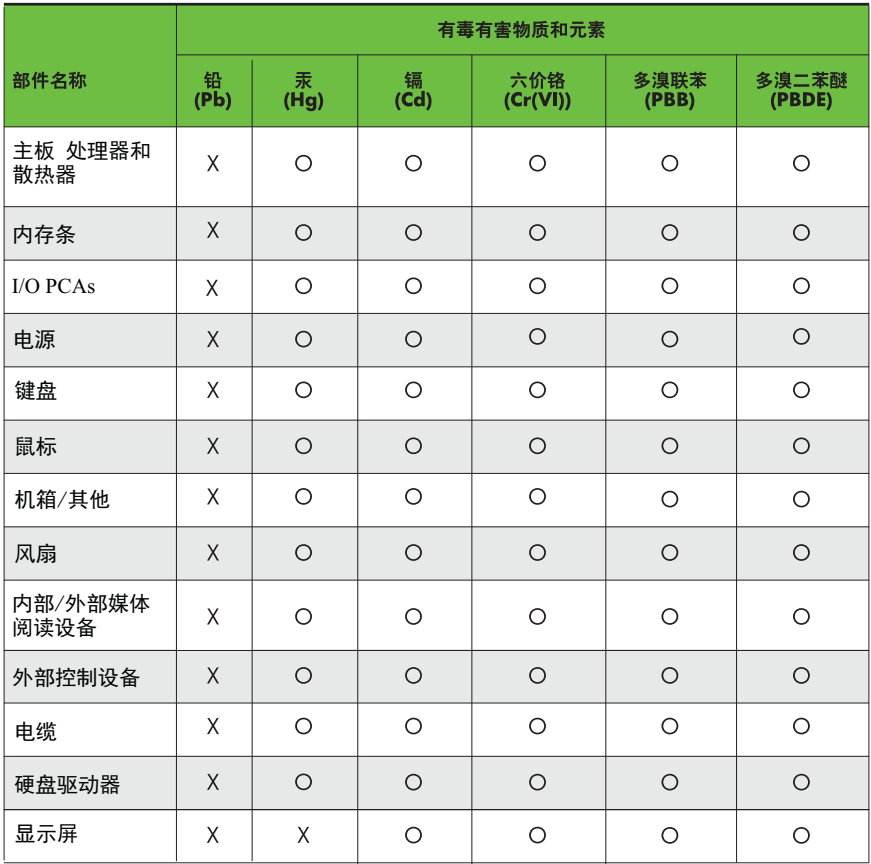

O: 表示该有毒有害物质在该部件所有均质材料中的含量均在SJ/T11363-2006 标准规定的限量要求以下。

X: 表示该有毒有害物质至少在该部件的某一均质材料中的含量超出 SJ/T11363-2006 标准规定的限量要求。

表中标有"X" 的所有部件都符合欧盟RoHS法规,"欧洲议会和欧盟理事会 2003年1月27日关于电子电器设备中限制使用某些有害物质的2002/95/EC <sub>2009</sub>.<br>号指令"。

注: 环保使用期限的参考标识取决于产品正常工作的温度和湿度等条件。